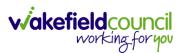

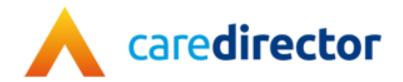

# Wakefield District Domestic Abuse Service (WDDAS) – MARAC Actions Process V1.0

**Document** Caredirector Wakefield District Domestic Abuse Service (WDDAS) – MARAC Actions

Process

Purpose Completing task for MARAC actions.

Version V1.0

Owner ICT Business Transformation Team

Last Updated 18/12/2023

INTERNAL USE ONLY PAGE 1 | 8

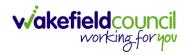

#### **Contents**

| Admin Information                    | . 3 |
|--------------------------------------|-----|
| Adding a task to a case              | . 3 |
| Inputting MARAC Meeting Actions Task | . 4 |
| Responsible Worker                   | . 5 |
| Worker has populated their own Task  | . 5 |
| Version Control                      | . 7 |

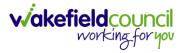

#### **Admin Information**

When MARAC Action Matrix is received from Wakefield MARAC to inbox it should be checked client by client to see if there are actions allocated to WDDAS.

When actions have been allocated to WDDAS a Task should be created against each of the clients' open cases. If a case has been heard at MARAC there should be a WDDAS case open.

#### Adding a task to a case

- 1. Find the relevant case
- 2. Select Menu, Activities then Tasks.

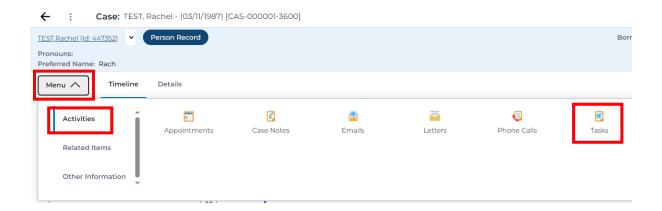

3. Select the + icon.

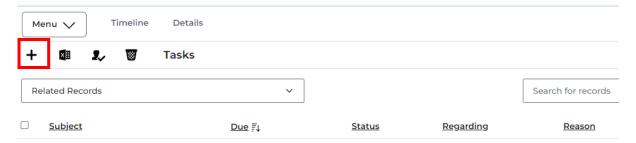

INTERNAL USE ONLY PAGE 3 | 8

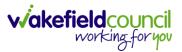

#### **Inputting MARAC Meeting Actions Task**

1. Complete the task with the details below. Most of the information can be copied and pasted.

Sub-Category: MARAC

#### 2. Click save

Status: Open

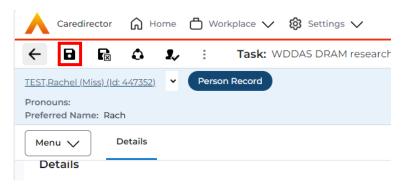

\*\*\* This task will appear on the workers dashboard so they can action as required.

INTERNAL USE ONLY PAGE 4 | 8

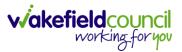

### **Responsible Worker**

- 1. The **Task** will appear on the workers dashboard. Worker to open the task and complete the relevant information:
  - MARAC Meeting Action Updates

\*\*\*\* The task must be to be left **Open** until all the actions are completed.

2. When all **Actions** are complete then the worker should change the **Status** to **Completed**.

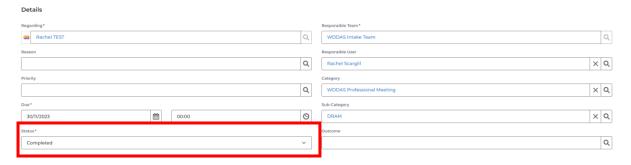

## Worker has populated their own Task

If a worker has already created a task for their actions before admin have created the task the below needs to be followed.

- 1. Worker to copy and paste their updates into the MARAC task created by Admin and close the task they created.
- 2. Task created by Admin to remain open until all actions are complete.

INTERNAL USE ONLY PAGE 5 | 8

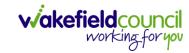

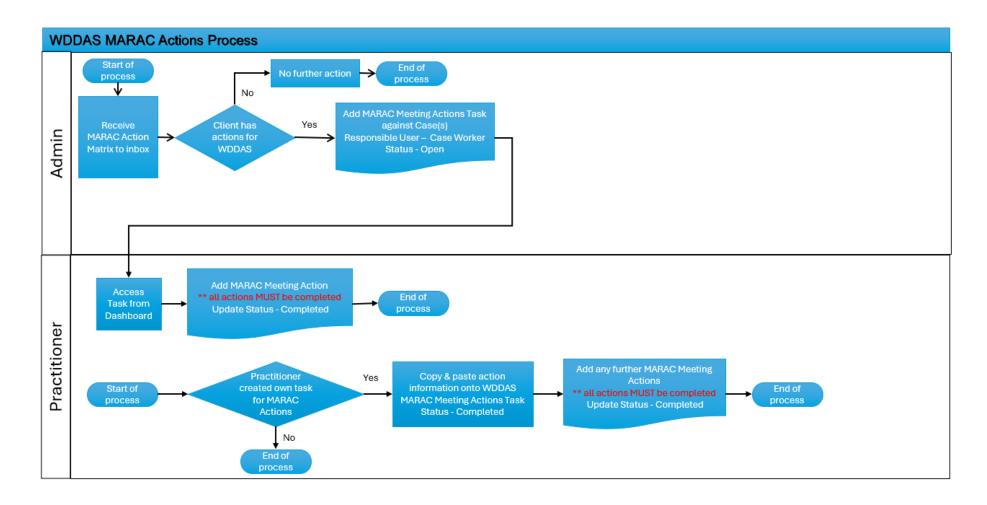

INTERNAL USE ONLY PAGE 6 | 8

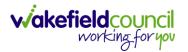

# **Version Control**

| Version Number | Change        | Author          | By Date    |
|----------------|---------------|-----------------|------------|
| V1             | Initial Start | Rachel Scargill | 19/12/2023 |
|                |               |                 |            |
|                |               |                 |            |

INTERNAL USE ONLY PAGE 7 | 8

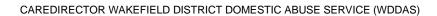

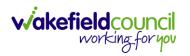

INTERNAL USE ONLY PAGE 8 | 8